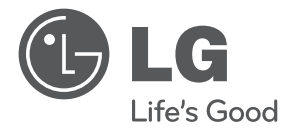

SIOVENCIN **SIOVENČINA**

# POUŽÍVATEĽSKÁ PRÍRUČKA HUDBA SO ŠTÝLOM DOKOVACÍ REPRODUKTOR

Pred používaním prístroja si pozorne prečítajte tento návod a odložte si ho, aby ste ho v prípade potreby mohli použiť aj v budúcnosti.

ND8520

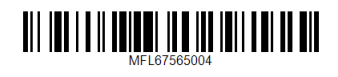

http://www.lg.com

## **Informácie o bezpečnosti**

Začíname Začíname

**1**

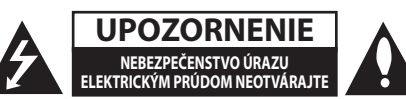

**UPOZORNENIE:** Z DÔVODU RIZIKA ÚRAZU ELEKTRICKÝM PRÚDOM NEOTVÁRAJTE KRYT (ANI ZADNÚ ČASŤ). VNÚTRI NIE SÚ ŽIADNE POUŽÍVATEĽOM OPRAVITEĽNÉ SÚČIASTKY. OPRAVU ZARIADENIA PRENECHAJTE KVALIFIKOVANÉMU ODBORNÍKOVI.

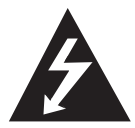

Symbol blesku so šípkou v rovnostrannom trojuholníku má upozorniť používateľa na prítomnosť neizolovaného nebezpečného napätia vnútri

prístroja, ktoré môže byť dostatočnej veľkosti, aby predstavovalo nebezpečenstvo úrazu elektrickým prúdom.

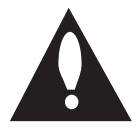

Výkričník v rovnostrannom trojuholníku má upozorni používateľa na prítomnosť dôležitých prevádzkových a údržbových (servisných) pokynov

v literatúre priloženej k výrobku.

**VÝSTRAHA:** TENTO VÝROBOK NEVYSTAVUJTE DAŽĎU ANI VLHKOSTI, INAK HROZÍ NEBEZPEČENSTVO POŽIARU ALEBO ÚRAZU ELEKTRICKÝM PRÚDOM.

**VÝSTRAHA:** Zariadenie neumiestňujte do obmedzeného priestoru, ako je napríklad knižnica a pod.

#### **UPOZORNENIE týkajúce sa sieťového kábla**

Väčšina výrobcov odporúča, aby boli zariadenia pripojené k samostatnému okruhu.

To znamená k zásuvkovému okruhu, ktorý napája len dané zariadenie a nemá žiadne zásuvky ani podružné okruhy. Pozrite si stranu s technickými parametrami v tomto návode, aby ste si boli istý. Nepreťažujte sieťové zásuvky. Preťažené, uvoľnené alebo poškodené sieťové zásuvky, predlžovacie káble, rozstrapkané napájacie káble alebo poškodená či popraskaná izolácia drôtov sú nebezpečné. Ktorýkoľvek takýto stav môže ma za následok úraz elektrickým prúdom alebo požiar. Kábel zariadenia pravidelne kontrolujte. Ak spozorujete známky poškodenia alebo opotrebovania, odpojte ho, zariadenie prestaňte používať a kábel nechajte vymeniť v autorizovanom servise za rovnaký náhradný diel. Sieťový kábel chráňte pred zlým fyzickým alebo mechanickým zaobchádzaním, ako je skrúcanie, zmotávanie, pricviknutie, privretie dverami a zabráňte tomu, aby sa naň stúpalo. Pozornosť venujte najmä zástrčkám, sieťovým zásuvkám a miestu pripojenia k zariadeniu. Ak chcete odpojiť napájanie, vytiahnite zástrčku sieťového kábla. Pri inštalácii výrobku dbajte na to, aby bola zástrčka ľahko dostupná.

Toto zariadene je vybavené prenosnou batériou alebo akumulátorom.

**Bezpečný spôsob vybratia batérie alebo akumulátora zo zariadenia:** Pri vyberaní starej batérie alebo súpravy batérií postupujte v opačnom poradí ako pri ich vkladaní. Aby ste predišli znečisteniu prostredia a potenciálnemu ohrozeniu zdravia ľudí a zvierat, starú batériu alebo batérie vložte do príslušnej nádoby na určených miestach zberu. Batérie alebo akumulátory nelikvidujte spolu s iným odpadom. Odporúča sa, aby ste používali batérie a akumulátory, ktoré sú súčasťou miestneho bezplatného systému náhrady. Batéria nesmie byť vystavená nadmernému teplu, napríklad slnečnému žiareniu, ohňu a podobne.

**UPOZORNENIE:** Zariadenie nesmie byť vystavené vode (kvapkajúcej ani špliechajúcej) a nesmú sa naň klásť žiadne predmety naplnené tekutinou, ako sú vázy.

#### **Likvidácia starého zariadenia**

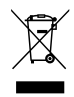

- Ak je výrobok označený symbolom prečiarknutej smetnej nádoby na kolieskach, znamená to, že sa naň vzťahuje európska smernica 2002/96/ES.
- 2. Všetky elektrické a elektronické výrobky by sa mali likvidovať oddelene od komunálneho odpadu prostredníctvom určených zberných zariadení ustanovených štátnymi alebo miestnymi úradmi.
- 3. Správnou likvidáciou starého zariadenia pomôžete predchádzať negatívnym vplyvom na životné prostredie a ľudské zdravie.
- 4. Podrobnejšie informácie o likvidácii starého zariadenia získate na mestskom úrade, od poskytovateľa služieb súvisiacich s likvidáciou odpadu alebo v predajni, kde ste výrobok zakúpili.

#### **Likvidácia použitých batérií/akumulátorov**

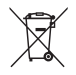

- Ak je na batériách/akumulátoroch vášho výrobku pripojený v krúžku preškrtnutý symbol nádoby na smeti, znamená to, že spadajú pod európsku smernicu 2006/06/EC.
- 2. Tento symbol môže byť uvedený v kombinácii s chemickými značkami pre ortuť (Hg), kadmium (Cd) alebo olovo (Pb) v prípade, ak batéria obsahuje viac ako 0,0005 % ortuti, 0,002 % kadmia alebo 0,004 % olova.
- 3. Všetky batérie/akumulátory by sa mali likvidovať oddelene od komunálneho odpadu prostredníctvom určených zberných zariadení ustanovených štátnymi alebo miestnymi úradmi.
- 4. Správnou likvidáciou starých zariadení pomôžete predchádzať potenciálnym negatívnym následkom pre prostredie a ľudské zdravie.
- 5. Podrobnejšie informácie o likvidácii starých zariadení nájdete na mestskom úrade, v službe na likvidáciu odpadu alebo u predajcu, kde ste tento produkt zakúpili.

# CE 0984C

#### **Upozornenie pre bezdrôtové zariadenia v Európskej únii**

Spoločnosť LG Electronics týmto potvrdzuje, že tento výrobok je (tieto výrobky sú) v súlade so základnými požiadavkami a ďalšími príslušnými ustanoveniami smerníc 1999/5/ES, 2004/108/ES, 2006/95/ES a 2009/125/ES.

Kópiu vyhlásenia o zhode získate na nasledujúce adrese.

#### **Európske centrum pre normy:**

Krijgsman 1, 1186 DM Amstelveen, Holandsko

• Prosím, vezmite na vedomie, že toto NIE JE kontaktné miesto pre zákaznícky servis. Informácie o zákazníckom servise nájdete na záručnom liste, alebo kontaktujte predajcu, u ktorého ste si tento výrobok zakúpili.

Iba na používanie vo vnútornom prostredí.

#### **Vyhlásenie o pôsobení vysokofrekvenčného žiarenia RF**

Toto zariadenie by malo byť inštalované a prevádzkované tak, aby minimálna vzdialenosť medzi zdrojom žiarenia a vaším telom bola 20 cm.

## **Obsah**

#### **Začíname**

- Informácie o bezpečnosti
- Hlavné funkcie
- Vyrobené pre iPod/iPhone/iPad
- AirPlay®
- Portable In (Vstup prenosného zariadenia)
- Prehrávanie USB
- Budík
- Rádio (FM)
- Synchronizácia času
- Diaľkové ovládanie LG cez Bluetooth
- Príslušenstvo
- Úvod
- Symboly použité v tomto návode
- Požiadavky na prehrávateľné súbory
- Požiadavky na hudobné súbory vo formáte MP3/WMA
- Kompatibilné zariadenia USB
- Požiadavky na zariadenia USB
- Diaľkové ovládanie
- Predný panel
- Zadný panel
- Horný panel
- Ako pripojiť feritové jadro
- Ovládací panel
- Nastavenie hodín
- Automatické nastavenie hodín
- Manuálne nastavenie hodín

#### **Obsluha**

- Základné operácie
- Používanie zariadení iPod/iPhone/ iPad
- Kompatibilný iPod/iPhone/iPad
- Používanie technológie AirPlay
- Používanie USB
- Počúvanie hudby z vášho externého zariadenia
- Používanie rádia
- Pripojenie antény
- Počúvanie rádia
- Prednastavenie rozhlasových staníc
- Odstránenie všetkých uložených staníc
- Zvýšenie kvality príjmu FM rádia
- Používanie bezdrôtovej technológie Bluetooth
- Počúvanie hudby zo zariadenia Bluetooth
- Používanie aplikácie Bluetooth
- Ostatné funkcie
- Použitie prístroja ako budíka
- Zapnutie a vypnutie funkcie budíka
- Vypnutie zvonenia budíka
- Odloženie budenia
- Pokračovanie prehrávania
- Opakované alebo náhodné prehrávanie (iba u USB)
- Regulátor podsvietenia
- Nastavenie časovača vypnutia
- Nastavenie režimu zvuku
- Dočasné vypnutie zvuku

#### **Riešenie problémov**

Riešenie problémov

#### **Dodatok**

- Ochranné známky a licencie
- Manipulácia s prístrojom
- Technické údaje

## **Hlavné funkcie**

## **Vyrobené pre iPod/iPhone/iPad**

Jednoducho pripojte svoj iPod/iPhone/iPad a vychutnávajte si hudbu.

## **AirPlay®**

### **Portable In (Vstup prenosného zariadenia)**

Počúvajte hudbu z vášho prenosného zariadenia.

## **Prehrávanie USB**

Jednoducho pripojte USB a vychutnávajte si hudbu.

### **Budík**

Nastavte si budík, ktorý sa aktivuje v určený čas.

## **Rádio (FM)**

Počúvanie rádia.

## **Synchronizácia času**

Hodiny vášho prístroja sa nastavia automaticky pripojením vášho zariadenia iPod/iPhone/iPad, alebo nadviazaním spojenia Bluetooth pomocou aplikácie "LG Bluetooth Remote".

## **Diaľkové ovládanie LG cez Bluetooth**

Tento prístroj môžete ovládať vaším zariadením iPod touch/iPhone/iPad alebo Android prostredníctvom funkcie Bluetooth. Tento prístroj a váš telefón musia mať nadviazané spojenie cez Bluetooth. Aplikáciu "LG Bluetooth Remote" získate na stránke "Apple App Store" alebo "Google Android Market (Google Play Store)", alebo použitím nižšie uvedeného QR kódu. Podrobné informácie nájdete na stranách 27-28.

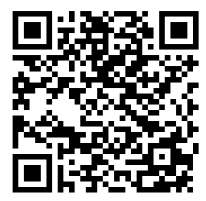

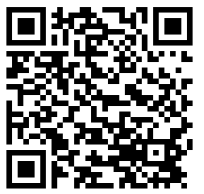

(Android OS) (Apple iOS)

## **Príslušenstvo**

Skontrolujte a zoznámte sa s dodaným príslušenstvom.

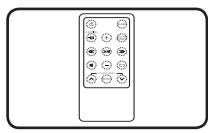

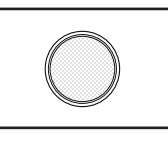

Diaľkový ovládač (1) Batéria (1)

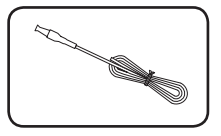

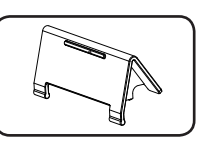

FM anténa (1) Stojan pre zariadenie iPad (1)

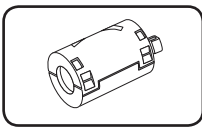

Feritové jadro (1)

## **Úvod**

## **Symboly použité v tomto návode**

## **4** Poznámka

Označuje špeciálne poznámky a prevádzkové funkcie.

### >Upozornenie

Označuje upozornenia na predchádzanie prípadnému poškodeniu v dôsledku nesprávneho používania.

## **Požiadavky na prehrávateľné súbory**

## **Požiadavky na hudobné súbory vo formáte MP3/WMA**

Kompatibilita súborov MP3/WMA s týmto prístrojom je obmedzená nasledujúcimi podmienkami :

- Vzorkovacia frekvencia : 32 až 48 kHz (MP3), 32 až 48 kHz (WMA)
- Bitová rýchlosť : 32 až 320 kbps (MP3), 40 až 192 kbps (WMA)
- Maximálny počet súborov : do 999
- Maximálny počet priečinkov : do 99
- Prípony súborov : ".mp3"/".wma"

### **Kompatibilné zariadenia USB**

- MP3 prehrávač : MP3 prehrávač typu Flash.
- Jednotka USB flash: Zariadenia s podporou rozhrania USB1.1.
- Funkcia USB tohto prístroja nepodporuje niektoré zariadenia USB.

### **Požiadavky na zariadenia USB**

- Zariadenia, ktoré po pripojení k počítaču vyžadujú inštaláciu ďalšieho programu alebo ovládača, nie sú podporované.
- Zariadenie USB neodpájajte, keď je práve v prevádzke.
- Prehľadanie veľkokapacitného zariadenia USB môže trvať dlhšie než len pár minút.
- Zálohujte si všetky údaje, aby ste predišli ich strate.
- Zariadenie USB nemusí byť rozpoznané, ak používate predlžovací kábel USB alebo rozbočovač USB.
- Používanie systému súborov NTFS nie je podporované. (Podporovaný je len systém súborov FAT 16/32.)
- Zariadenie nie je podporované, ak je na ňom 1000 alebo viac súborov.
- Externé pevné disky, čítačky kariet, uzamknuté zariadenia ani USB zariadenia typu pevného disku a mobilné telefóny nie sú podporované.
- • USB port tohto zariadenia nie je možné pripojiť k počítaču. Tento prístroj sa nemôže používať ako ukladacie zariadenie.
- • Niektoré zariadenia USB nemusia v kombinácii s týmto prístrojom fungovať.
- Týmto prístrojom je možné nabíjať zariadenia iPod/iPhone ich pripojením cez USB port v zapnutom stave.
- Týmto prístrojom nie je možné nabíjať zariadenie iPad jeho pripojením cez USB port, a to ani v zapnutom stave.
- Smartphone pripojený cez USB port je možné nabíjať iba v zapnutom stave. (Niektoré smartphony nemusia byť týmto spôsobom nabíjateľné.)

## **Diaľkové ovládanie**

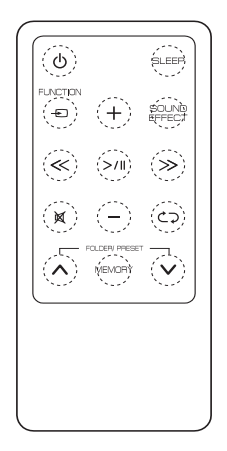

1 (POWER): Zapínanie a vypínanie prístroja. **SLEEP** : Umožňuje nastaviť časovač vypnutia. *<u>* $\Theta$ FUNCTION : Výber funkcie a vstupného zdroja.</u> **+/-** (Hlasitosť): Nastavenie hlasitosti reproduktora. **SOUND EFFECT** : Voľba zvukových efektov.

/ (Preskočiť/Vyhľadať) :

- Zrýchlené prehrávanie dozadu alebo dopredu.
- Vyhľadávanie časti v rámci súboru.

(Prehrať/Pozastaviť) : Spustenie alebo pozastavenie prehrávania.

@: Stlmenie zvuku.

h: Výber režimu prehrávania. (ONE/DIR/ALL/ RAND(RANDOM)/OFF) (iba u USB)

#### **FOLDER/PRESET**  $\Lambda$ **/V:**

- Výber priečinka alebo súboru, ktorý chcete prehrávať. (iba u USB)
- Výber čísla predvoľby rozhlasovej stanice.

#### **MEMORY** :

- Uloženie prednastavených staníc.
- Odstránenie uložených staníc.

#### **Upozornenie**

Batéria použitá v tomto prístroji môže pri nesprávnom zaobchádzaní predstavovať nebezpečenstvo vzniku požiaru alebo poleptania. Nesmie sa dobíjať, rozoberať, spaľovať ani ohrievať nad 100 °C (212 °F). Na výmenu použite iba batériu typu CR2025. Pri použití iného typu batérie hrozí nebezpečenstvo požiaru alebo výbuchu. Použité batérie zlikvidujte. Batérie uchovávajte mimo dosahu detí. Nerozoberajte ich, ani ich nelikvidujte vhadzovaním do ohňa.

#### **Vloženie batérie**

1. Pomocou mince otočte krytom priestoru na batériu v smere hodinových ručičiek. Potom kryt priestoru na batériu odoberte.

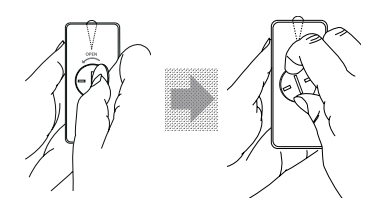

2. Vložte a pevne umiestnite batériu tak, aby bola značka + otočená rovnakým smerom ako značka + na kryte priehradky na batériu.

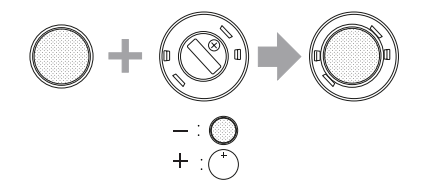

3. Kryt priestoru na batériu umiestnite späť na diaľkový ovládač a otočením v smere hodinových ručičiek ho zatvorte.

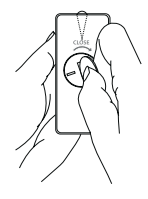

#### **Upozornenie**

Kryt priestoru na batériu neotvárajte prstom. Mohol by sa vám zlomiť necht.

## **Predný panel**

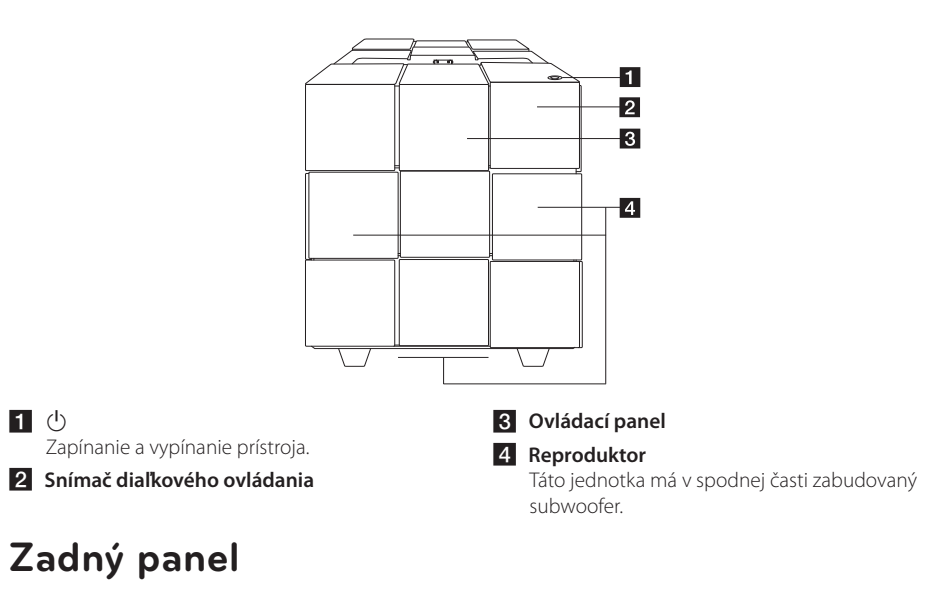

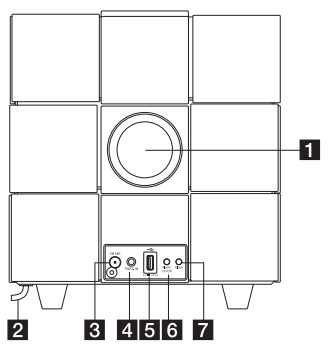

#### **1** Zvukovod reproduktora

#### Upozornenie

Dávajte pozor, aby deti do zvukovodu reproduktora nestrkali svoje ruky ani žiadne predmety.

### b **Sieťový napájací kábel**

**8** FM ANT.

#### d **PORT.IN (3.5 mm)**

Umožňuje počúvať hudbu z vášho prenosného zariadenia.

#### **6** USB port

Po pripojení zariadenia USB umožňuje prehrávať hudobné súbory.

#### f **Alarm On/Off**

- Umožňuje nastaviť budík.
- Vypína budík.
- Zobrazí nastavenie budíka.

#### **z** Clock

Nastavenie hodín a kontrola času.

## **Horný panel**

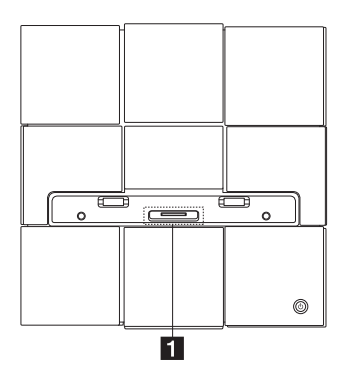

Začíname Začíname

**1**

**1** Dok pre iPod/iPhone/iPad Umožňuje pripojiť iPod/iPhone/iPad.

## **Ako pripojiť feritové jadro**

Na zníženie alebo odstránenie elektrického rušenia musíte použiť feritové jadro (dodané spolu s modelom, ktorý ste si zakúpili).

- 1. Potiahnutím zarážky [a] feritové jadro otvorte.
- 2. Raz oviňte sieťový napájací kábel okolo feritového jadra.
- 3. Feritové jadro zatvorte tak, aby zacvaklo.

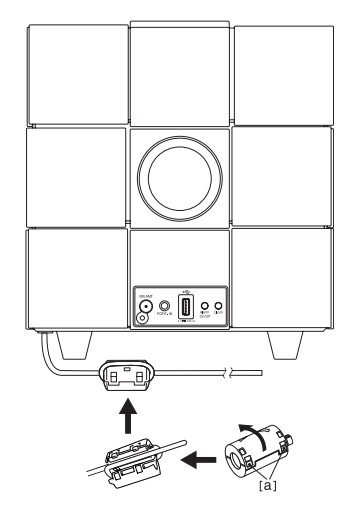

## **Ovládací panel**

#### y **Funkcia zapnutia :**

Taps  $\bigoplus$  or swipes left or right with your finger. Selects the function and input source. (IPOD/BT(Bluetooth)/PORT/FM/USB/AIR)

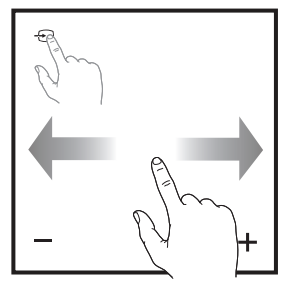

- y **Preskočiť/Vyhľadať :**
	- Zrýchlené prehrávanie dozadu alebo dopredu.
	- Vyhľadávanie časti v rámci súboru.

#### y **Prehrať/Pozastaviť :**

- Ťuknutím na bod v strede sa spustí alebo pozastaví prehrávanie.
- Voľba.

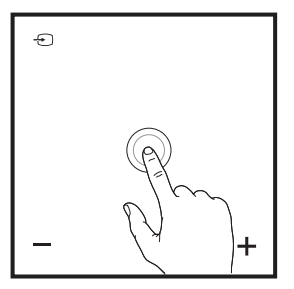

y **-/+ (Hlasitosť) :** Nastavenie hlasitosti reproduktora.

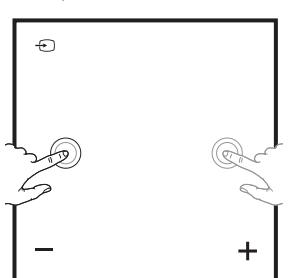

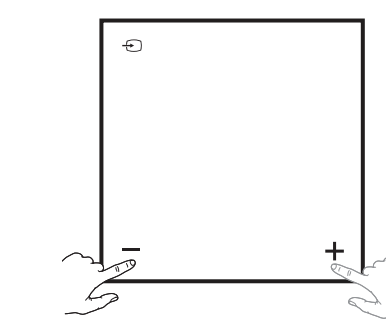

- y **Hore/Dole :**
	- Výber priečinka alebo súboru, ktorý chcete prehrávať. (iba u USB)
	- Výber čísla predvoľby rozhlasovej stanice.

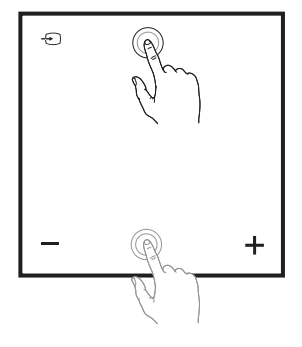

- *《*:
	- Slúži na pripojenie tejto jednotky k Wi-Fi sieti.
	- Zobrazí sa len v režime "AIR".

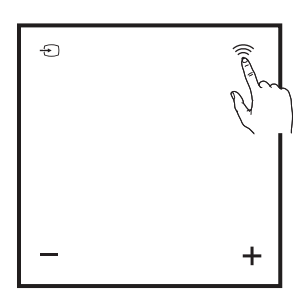

## **Nastavenie hodín**

#### , Poznámka

Prerušením elektrického napájania alebo odpojením sieťovej zástrčky sa nastavenie hodín vymaže.

### **Automatické nastavenie hodín**

#### , Poznámka

- Uistite sa, že hodiny na vašom zariadení iPod/iPhone/iPad alebo Android sú nastavené správne.
- V pohotovostnom režime sa hodiny s vaším zariadením iPod/iPhone/iPad alebo Android synchronizovať nebudú.
- V režime automatickej synchronizácie hodín je aplikácia "LG Bluetooth Remote" nadradená dokovaciemu systému.

#### **Nastavenie hodín synchronizáciou s vašim zariadením iPod/iPhone/iPad**

Pevne pripojte iPod/iPhone/iPad. Nastavenie hodín na ovládacom paneli sa následne zosynchronizuje s vaším zariadením iPod/iPhone/iPad.

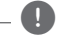

#### , Poznámka

Synchronizovaný čas sa môže od času na vašom zaradení iPod/iPhone/iPad mierne líšiť.

#### **Nastavenie hodín cez aplikáciu "LG Bluetooth Remote"**

Do vášho zariadenia iPod touch/iPhone/iPad alebo Android nainštalujte aplikáciu "LG Bluetooth Remote". (Pozrite si strany 27–28)

Hodiny na vašom prístroji sa automaticky zosynchronizujú s vašim zariadením po nadviazaní spojenia Bluetooth cez aplikáciu "LG Bluetooth Remote".

### **Manuálne nastavenie hodín**

V prípade potreby môžete hodiny nastaviť manuálne.

- 1. Na dve sekundy stlačte a podržte tlačidlo **Clock** (Hodiny) na zadnom paneli.
	- Číslice na hodinách začnú blikať.
- 2. Stlačením  $\ll$  /  $\gg$  zvoľte 12/24-hodinový formát.
	- 12:00 (pre zobrazenie vo formáte PM) alebo 0:00 (pre zobrazenie v 24-hodinovom formáte)
- 3. Stlačte >/II.
	- Začnú blikať číslice zobrazujúce hodiny.
- 4. Stlačením tlačidla </a> </a> nastavte hodinu.
- 5. Stlačte >/II.
	- Začnú blikať číslice zobrazujúce minúty.
- 6. Stlačením tlačidla  $\ll$  /  $\gg$  nastavte minúty.
- 7. Stlačte >/II.

#### **(B.** Poznámka –

Ak chcete nastavenie hodín zmeniť, zopakujte kroky 1-7.

## **Základné operácie**

### **Používanie zariadení iPod/ iPhone/iPad**

Vychutnajte si zvuk z vášho zariadenia iPod/iPhone/ iPad cez tento prístroj. Ďalšie informácie o zariadení iPod/iPhone/iPad nájdete v návode na obsluhu zariadenia iPod/iPhone/iPad.

#### , Poznámka

- y Pred umiestnením vášho zariadenia iPod/ iPhone/iPad do doku vám odporúčame zo zariadenia iPod/iPhone/iPad sňať obal.
- Nainštalujte dodávaný stojan pre zariadenie iPad kvôli stabilite zariadenia iPad a potom doň vložte zariadenie iPad.

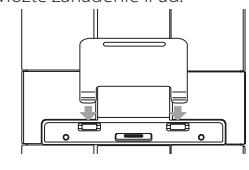

1. Pevne pripojte iPod/iPhone/iPad. Keď je tento prístroj zapojený do elektrickej siete, váš iPod/ iPhone/iPad sa automaticky zapne a začne sa nabíjať, a to aj v pohotovostnom režime.

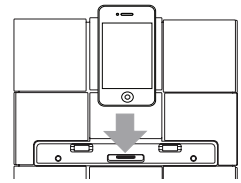

2. Na výber funkcie IPOD stlačte *DFUNCTION* alebo  $\bigoplus$ .

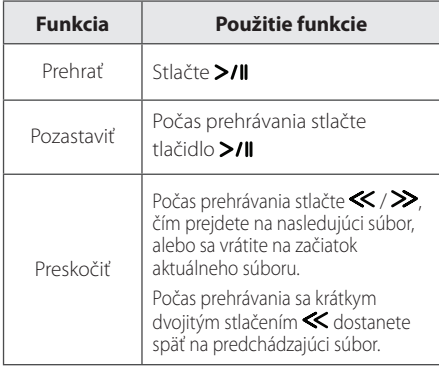

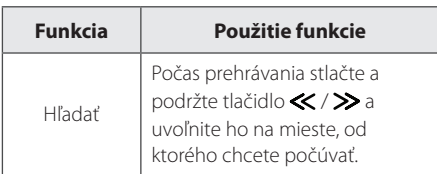

## **Kompatibilný iPod/iPhone/iPad**

Prístroj podporuje tieto modely ;

- iPod touch 1G, 2G, 3G, 4G
- iPod nano 2G, 3G, 4G, 5G, 6G
- iPhone 3G / iPhone 3GS
- iPhone 4 / iPhone 4S
- iPad / iPad 2

#### , Poznámka

- Chybové hlásenie "ERROR" sa objaví, keď :
- vaše zariadenie iPod/iPhone/iPad nie je riadne pripojené.
- tento prístroj rozpoznáva váš iPod/iPhone/ iPad ako neznáme zariadenie.
- váš iPod/iPhone/iPad je veľmi slabo nabitý. → Je potrebné nabiť batériu.
	- / Ak batériu nabíjate, keď je stav nabitia iPod/iPhone/iPad mimoriadne nízky, nabíjanie môže trvať dlhšie.
- y V prípade poruchy vášho zariadenia iPod/ iPhone/iPad sa môže stať, že váš iPod/iPhone/ iPad nebude z tohto prístroja ovládateľný.
- V závislosti od verzie softvéru vášho zariadenia iPod/iPhone/iPad nemusí byť váš iPod/iPhone/iPad z tohto prístroja ovládateľný. Odporúčame nainštalovať najnovšiu verziu softvéru.
- y Ak chcete používať aplikácie, volať, alebo odosielať a prijímať textové SMS správy, atď. cez zariadenia iPod touch/iPhone/ iPad, pred použitím ich najprv odpojte od dokovacieho zariadenia pre iPod touch/ iPhone/iPad na tomto prístroji.
- y Ak máte problém so zariadením iPod/ iPhone/iPad, navštívte stránku www.apple. com/support.
- Nie je žiadny rozdiel v ovládaní zariadení iPod touch, iPhone a iPad v porovnaní so zariadením iPod. Na ich použitie s týmto prístrojom bude pravdepodobne potrebné vykonať dodatočné ovládacie úkony. (napr. ..slide to unlock")

## **Používanie technológie AirPlay**

Technológia Apple AirPlay umožňuje prehrávanie hudobných knižníc iTunes z hostiteľských zariadení Mac, PC, iPhone, iPod touch alebo iPad na akomkoľvek zariadení s aktivovanou funkciou AirPlay (napríklad vaše zariadenie ND8520), ktoré je pripojení k Wi-Fi sieti.

Na bezdrôtové vysielanie prúdu zvukových údajov pomocou AirPlay potrebujete :

- Wi-Fi certifikovaný smerovač
- Hostiteľské zariadenie pre vašu hudobnú knižnicu iTunes, napríklad zariadenie iPod touch/ iPhone/iPad s nainštalovaným iOS 4.3.3 (alebo vyššia verzia), alebo PC/Mac s aktivovanou funkciou Wi-Fi a nainštalovanou aplikáciou iTunes 10.2.2 (alebo vyššia verzia)

#### **Kompatibilný iPod/iPhone/iPad**

Prístroj podporuje tieto modely ;

- iPod touch 3G, 4G
- iPhone 3GS
- iPhone 4 / iPhone 4S
- iPad / iPad 2

**Táto jednotka musí byť pripojená k rovnakej lokálnej sieti, ako vaše hostiteľské zariadenie iTunes, a to pomocou Wi-Fi smerovača.**

#### **Pripojenie k domácej Wi-Fi na používanie AirPlay**

Na pripojenie tejto jednotky k existujúcej domácej Wi-Fi sieti je nutné, aby ste v rámci tejto jednotky použili nastavenie svojej domácej Wi-Fi siete.

Po úspešnom pripojení si táto jednotka zapamätá nastavenia vašej domácej Wi-Fi siete. Potom si budete môcť AirPlay vychutnávať po každom zapnutí tejto jednotky a automatickom pripojení k domácej Wi-Fi sieti.

Pred pripojením tejto jednotky k domácej Wi-Fi sieti skontrolujte nasledujúce body.

- 1. Svoj Wi-Fi smerovač zapnite a skontrolujte jeho správne fungovanie.
- 2. Skontrolujte zapnutie a úspešné spustenie tejto jednotky.

#### **Pripojenie k vášmu domácemu Wi-Fi smerovaču**

Ak chcete túto jednotku pripojiť k Wi-Fi smerovaču, potrebujete získať prístup na vstavanú webovú stránku konfigurácie pre túto jednotku a zmeniť jej interné nastavenia pre Wi-Fi. Na to potrebujete na dočasné Wi-Fi pripojenie k tejto jednotke zariadenie s aktívnym Wi-Fi a internetovým prehľadávačom. Zariadenie s aktívnym Wi-Fi môže byť zariadenie iPod touch/iPhone/iPad alebo PC/Mac s aktívnym Wi-Fi.

#### **Pripojenie tejto jednotky k vášmu domácemu Wi-Fi smerovaču vykonáte podľa dolu uvedeného postupu**

- 1. Zistite nastavenia svojho domáceho Wi-Fi smerovača a zapíšte si ich na papier na použitie počas nastavenia tejto jednotky pre Wi-Fi sieť (pozrite și časť "Získanie nastavení domáceho Wi-Fi smerovača" na strane 14).
- 2. Túto jednotku prepnite do režimu Pomocné nastavenie Wi-Fi (pozrite și časť "Prepnutie teito jednotky na režim Pomocné nastavenie Wi-Fi" na strane 14).
	- V rámci tejto jednotky sa zobrazí nová Wi-Fi sieť sa názvom siete (SSID) "LG AUDIO Setup XXXXXX".
- 3. Dočasne pripojte k vytvorenej novej Wi-Fi sieti svoje zariadenie s aktivovaným Wi-Fi (pozrite si časť "Pripojenie zariadenia s aktivovaným Wi-Fi k vytvorenej novej Wi-Fi sieti" na strane 15).
- 4. Pomocou internetového prehľadávača vášho zariadenia s aktivovaným Wi-Fi otvorte vstavanú webovú stránku tejto jednotky (pozrite si časť "Otvorenie vstavanej webovej stránky pre túto jednotku" na strane 17).
- 5. Pripojte svoju jednotku (ND8520) k dostupnej Wi-Fi sieti na základe nastavení, ktoré ste si zapísali na papier v kroku 1 (pozrite si časť "Pripojenie jednotky (ND8520) k dostupnej Wi-Fi sieti" na strane 18).
- 6. Obnovte nastavenia svojho zariadenia s aktivovaným Wi-Fi na existujúce nastavenia domácej Wi-Fi siete (pozrite si časť "Obnovenie svojho zariadenia s aktivovaným Wi-Fi na existujúce nastavenia domácej Wi-Fi siete" na strane 20).

### **Získanie nastavení domáceho Wi-Fi smerovača**

#### **D** Poznámka -

Vždy si podrobné pokyny pozrite v návode na obsluhu domáceho Wi-Fi smerovača.

- 1. Pripojte svoje zariadenie s aktivovaným Wi-Fi k existujúcej domácej Wi-Fi sieti.
- 2. Vo svojom zariadení s aktívnym Wi-Fi spusťte internetový prehľadávač (napríklad Apple Safari alebo Microsoft Internet Explorer).
- 3. Otvorte stránku konfigurácie svojho domáceho Wi-Fi smerovača.
- 4. Nájdite kartu nastavení Wi-Fi a na papier si zapíšte nasledujúce informácie :
	- Názov siete (SSID)
	- Režim zabezpečenia Wi-Fi (zvyčajne WEP, WPA alebo WPA2, ak je povolený)
	- Ak je systém zabezpečenia vášho domáceho Wi-Fi smerovača "WEP", táto jednotka bude podporovať len režim "OPEN".
	- Heslo pre Wi-Fi (ak je aktivované zabezpečenie Wi-Fi)
	- Režim DHCP (aktivovaný alebo neaktivovaný)
	- Nastavenia statickej IP adresy (ak je režim DHCP deaktivovaný)

#### **Prepnutie tejto jednotky na režim Pomocné nastavenie Wi-Fi**

- 1. Stlačte **+ FUNCTION** alebo + a zvoľte funkciu "AIR".
- 2. Na ovládacom paneli tejto jednotky stlačte a podržte a potom uvoľnite  $\widehat{\mathcal{F}}$ , kým nezobrazí správa "STEP1".
	- Ikona Airplay **bude blikať a na ovládacom** paneli tejto jednotky sa zobrazí správa "STEP1".

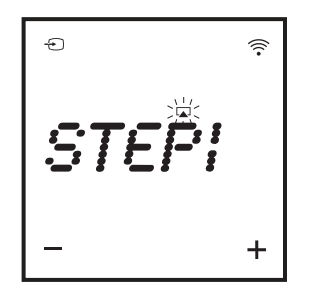

- V rámci tejto jednotky sa vytvorí nová Wi-Fi sieť s názvom siete (SSID) "LG AUDIO Setup XXXXXX".
- Úspešne vytvorenie tejto novej Wi-Fi siete trvá asi 30 sekúnd a viac.

#### , Poznámka

Po dokončení manuálneho nastavenia Wi-Fi pre túto jednotku nová Wi-Fi sieť zmizne.

#### **Pripojenie zariadenia s aktivovaným Wi-Fi k vytvorenej novej Wi-Fi sieti**

Nová, touto jednotkou vytvorená Wi-Fi sieť umožňuje prístup len pre jedno zariadenie s aktivovaným Wi-Fi. Aby ste zabránili rušeniu inými Wi-Fi zariadeniami, odporúčame vám dočasne deaktivovať funkciu Wi-Fi vo svojich ostatných Wi-Fi zariadeniach.

- , Poznámka
- Sieť "LG AUDIO Setup XXXXXX" je dočasná a pomocná Wi-Fi sieť na pripojenie tejto jednotky k vášmu domácemu Wi-Fi smerovaču.
- Kým sa vaše zariadenie iPod touch/iPhone/ iPad alebo váš PC/Mac s aktivovaným Wi-Fi pripája k sieti "LG AUDIO Setup XXXXXX", nemôžete v týchto zariadeniach používať internet.

Možnosť 1 : Pomocou zariadenia iPod touch/ iPhone/iPad

1. Zvoľte "Settings" -> "Wi-Fi" vo svojom zariadení iPod touch/iPhone/iPad.

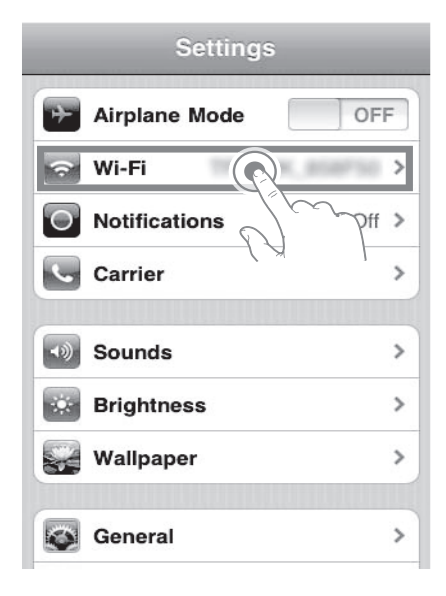

2. V zozname dostupných sietí zvoľte "LG AUDIO Setup XXXXXX".

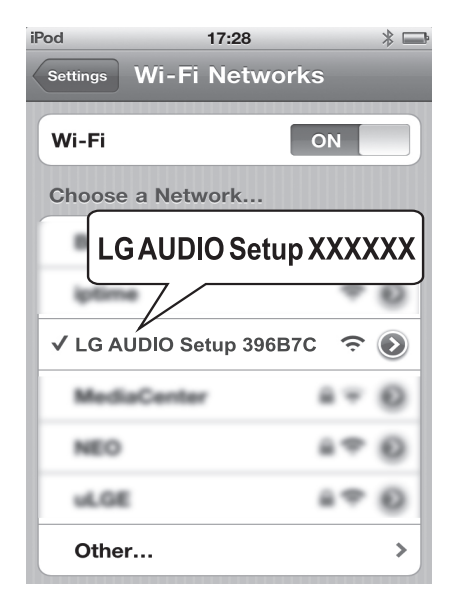

- Na ovládacom paneli tejto jednotky sa zobrazí správa "STEP2".

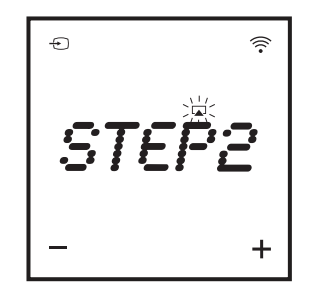

- 3. Počkajte na úspešné Wi-Fi spojenie vo svojom zariadení iPod touch/iPhone/iPad.
	- $\epsilon$  sa zobrazí v hornom ľavom rohu vášho zariadenia iPod touch/iPhone/iPad.
	- Počas tohto postupu bude blikať ikona AirPlay  $\boxed{\phantom{1}}$ .

, Poznámka

Ak sieť "LG AUDIO Setup XXXXXX" nie je v zozname, pokúste sa dostupné Wi-Fi siete vyhľadať znova.

Možnosť 2 : Pomocou PC/Mac s aktivovaným Wi-Fi

- **A** Poznámka
- y V návode na obsluhu svojho PC/Mac si pozrite postup pripojenia svojho PC/Mac k Wi-Fi sieti.
- y Počas pripojenia k Wi-Fi sieti nepripájajte k svojmu PC/Mac žiadny sieťový kábel.
- 1. Vo svojom PC/Mac otvorte nástroj na nastavenie Wi-Fi alebo ovládací panel.
- 2. Vyhľadajte dostupné Wi-Fi siete.

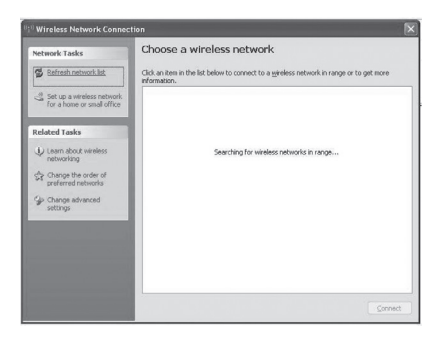

3. V zozname dostupných sietí zvoľte "LG AUDIO Setup XXXXXX".

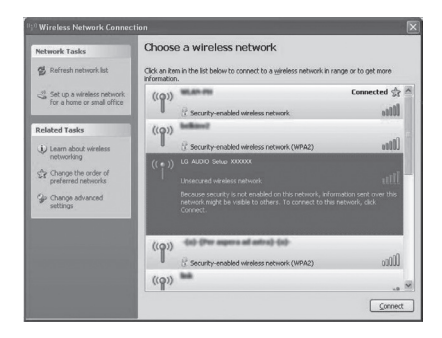

- Na ovládacom paneli tejto jednotky sa zobrazí správa "STEP2".

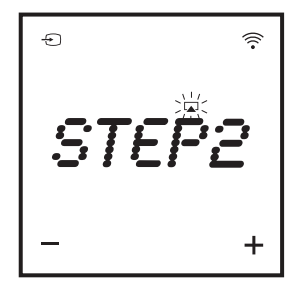

4. Počkajte na úspešné Wi-Fi spojenie vo svojom PC/Mac.

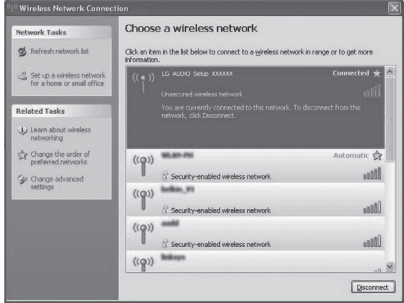

- Počas tohto postupu bude na ovládacom paneli tejto jednotky blikať ikona AirPlay  $\Box$ .

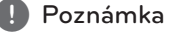

Ak sieť "LG AUDIO Setup XXXXXX" nie je v zozname, pokúste sa dostupné Wi-Fi siete vyhľadať znova.

#### **Otvorenie vstavanej webovej stránky pre túto jednotku**

- 1. Vo svojom zariadení s aktívnym Wi-Fi spusťte prehľadávač Apple Safari alebo Microsoft Internet Explorer.
- 2. V prehľadávači v políčku na zadanie adresy napíšte "192.168.1.111" a potvrďte.
	- Zobrazí sa webová stránka na konfiguráciu tejto jednotky.

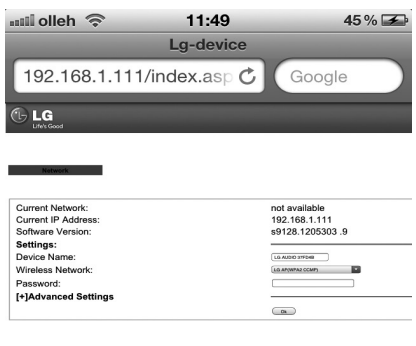

2. Vyznačte "Include Bonjour" pre "Bookmarks bar".

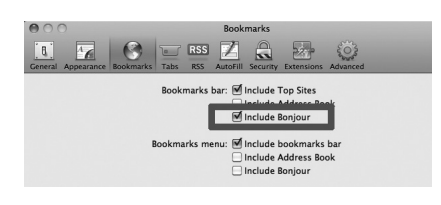

- 3. V rozbaľovacom zozname Bonjour na lište so záložkami zvoľte "LG AUDIO XXXXXX".
	- Zobrazí sa webová stránka na konfiguráciu tejto jednotky.

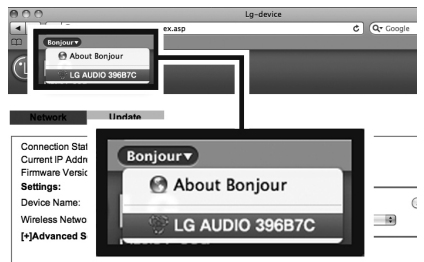

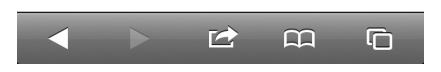

Ak vo svojom PC/Mac s aktivovaným Wi-Fi používate Safari, môžete taktiež v rozbaľovacom zozname Bonjour zvoliť "LG AUDIO XXXXXX" a prejsť priamo na webovú stránku konfigurácie tejto jednotky.

- 1. Kliknite na "Safari" -> "Preferences". (Mac) Kliknite na  $\mathbf{H}^{\prime\prime} \rightarrow$  Preferences". (PC)
	- Zobrazí sa ponuka Záložky.

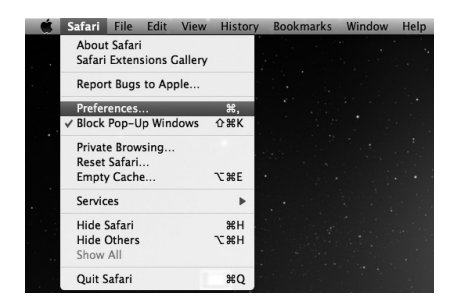

#### **Pripojenie jednotky (ND8520) k dostupnej Wi-Fi sieti**

- 1. Zvoľte názov svojej siete (SSID) v položke "Wireless Network".
- 2. Ak sa požaduje, zadajte sieťový kľúč.
- 3. Poklepaním alebo kliknutím na "OK" pokračujte v zmene sieťových nastavení.
	- Podľa pokynov na obrazovke zmeňte a nakonfigurujte interné Wi-Fi nastavenia pre túto jednotku.
	- Prosím, počkajte aspoň 30 sekúnd.
- 4. Ak je táto jednotka úspešne pripojená k zvolenej domácej Wi-Fi sieti,
	- ikona AirPlay prestane blikať a zostane svietiť.
	- na chvíľu sa zobrazí správa "CONN" a potom sa na ovládacom paneli zobrazí správa "AIR".

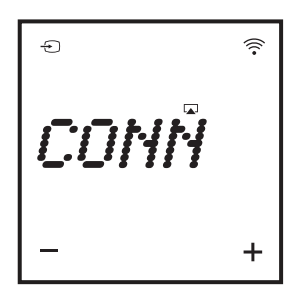

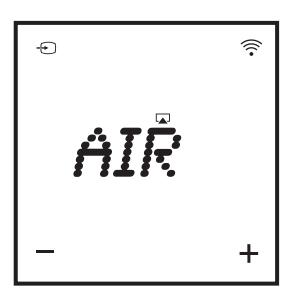

## **(B)** Poznámka

Ak sa počas sieťového pripojenia vyskytne akýkoľvek problém, ak jednotka zlyhá počas pripájania k Wi-Fi sieti, alebo ak zadáte nesprávne heslo, Airplay icon bude blikať nazeleno a na ovládacom paneli tejto jednotky sa nachvíľu zobrazí správa "ERROR" a potom správa "AIR". V týchto prípadoch sa o sieťové pripojenie pokúste znova od postupu "Prepnutie tejto jednotky na režim Pomocné nastavenie Wi-Fi".

**2**

### **A** Poznámka

#### **Zmena interných nastavení Wi-Fi pre túto jednotku**

Na webovej stránke konfigurácie pre túto jednotku môžete zmeniť interné Wi-Fi nastavenia pre túto jednotku na pripojenie tejto jednotky k existujúcej domácej Wi-Fi sieti.

Skontrolujte, že nastavenia sa webovej stránke konfigurácie sa zhodujú s nastaveniami domácej Wi-Fi siete, ktoré ste si zapísali na papier.

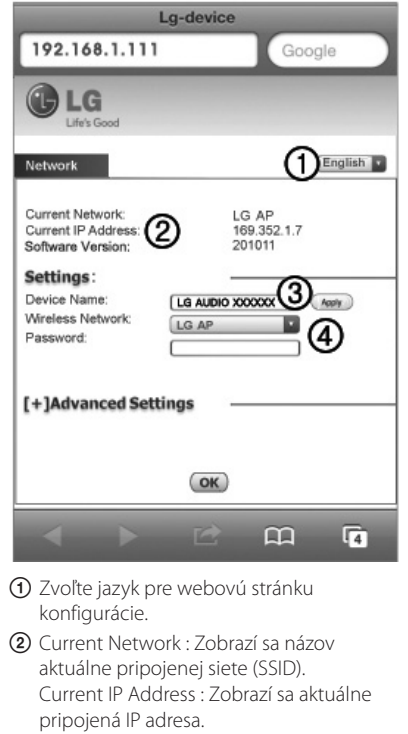

Software Version : Zobrazuje aktuálnu verziu softvéru tejto jednotky.

- **3** Device Name : Ak chcete, môžete ponechať predvolený názov zariadenia, alebo ho môžete upraviť úpravou textu v textovom poli. Poklepaním alebo kliknutím na "Apply" pokračujte v zmene názvu zariadenia.
- D Wireless Network : Zvoľte svoju bezdrôtovú sieť, a ak sa používa, zadajte svoje heslo pre sieť.

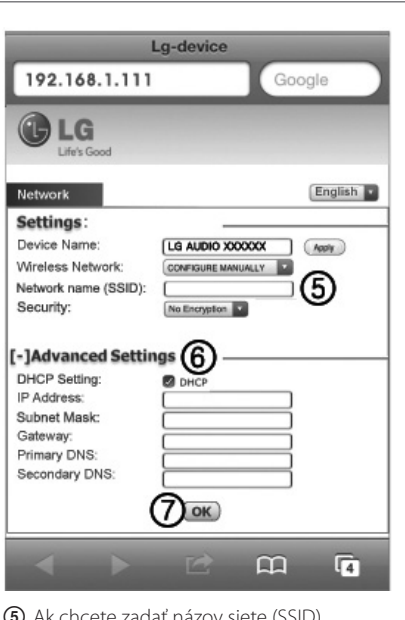

- (5) Ak chcete zadať názov siete (SSID) manuálne (napríklad ak chcete skryť svoj SSID), zvoľte "CONFIGURE MANUALLY" pre "Wireless Network".
- **6** Ak chcete nastaviť rozšírené manuálne nastavenia, poklepte alebo kliknite na "[+] Advanced Settings".
- (7) Poklepaním alebo kliknutím na "OK" pokračujte v zmene sieťových nastavení.

#### **Obnovenie svojho zariadenia s aktivovaným Wi-Fi na existujúce nastavenia domácej Wi-Fi siete**

- , Poznámka
- Sieť "LG AUDIO Setup XXXXXX" je dočasná a pomocná Wi-Fi sieť na pripojenie tejto jednotky k vášmu domácemu Wi-Fi smerovaču.
- y Vaše hostiteľské zariadenie iTunes musí byť pomocou Wi-Fi smerovača pripojené k rovnakej miestnej sieti ako táto jednotka.
- Skontrolujte, že dolu uvedené nastavenia v krokoch 2 až 3 sa zhodujú s nastaveniami domácej Wi-Fi siete, ktoré ste si zapísali na papier.
- 1. Zvoľte "Settings" -> "Wi-Fi" vo svojom zariadení iPod touch/iPhone/iPad.
	- Alebo otvorte zoznam dostupných Wi-Fi sietí vo svojom PC/Mac.

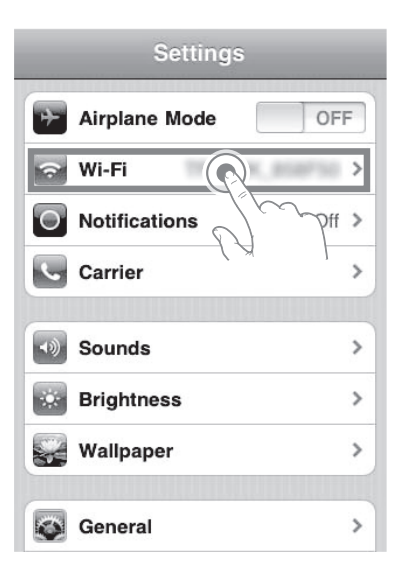

2. V zozname dostupných bezdrôtových sietí zvoľte názov svojej siete (SSID).

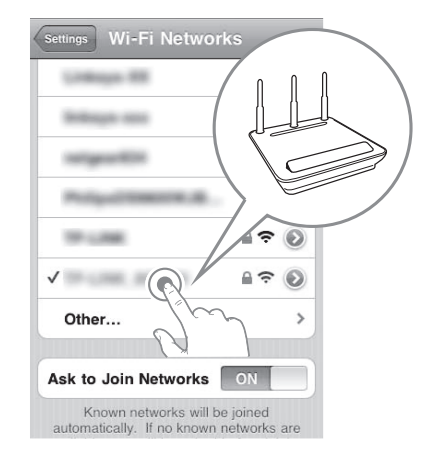

- 3. Ak sa požaduje, zadajte sieťový kľúč.
- 4. Počkajte na úspešné dokončenie Wi-Fi pripojenia k vašej domácej Wi-Fi sieti.

#### **Vysielanie prúdu zvukových údajov z hudobnej knižnice iTunes do tejto jednotky**

### **D**. Poznámka

Skontrolujte, že vaše hostiteľské zariadenie iTunes je pripojené k rovnakej Wi-Fi sieti ako táto jednotka. Vaše zariadenie iTunes môže byť zariadenie iPod touch/iPhone/ iPad s nainštalovaným iOS 4.3.3 (alebo vyššia verzia) alebo PC/Mac s aktivovaným Wi-Fi s nainštalovanou aplikáciou iTunes 10.2.2 (alebo vyššia verzia).

#### **Vysielanie prúdu údajov zo zariadenia iPod touch/iPhone/iPad**

- 1. Spusťte aplikáciu "Music" vo svojom zariadení iPod touch/iPhone/iPad.
- 2. Poklepte na ikonu AirPlay  $\sqrt{2}$ .

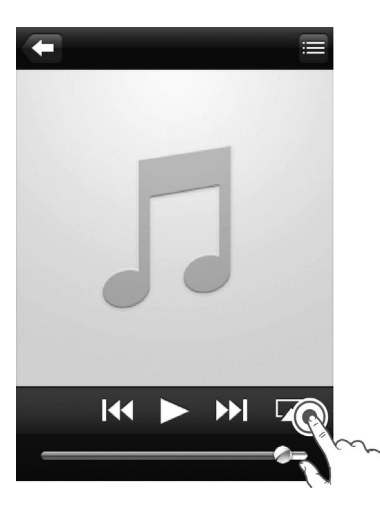

3. Zvoľte "LG AUDIO XXXXXX" (alebo iný vlastný názov) v zozname AirPlay.

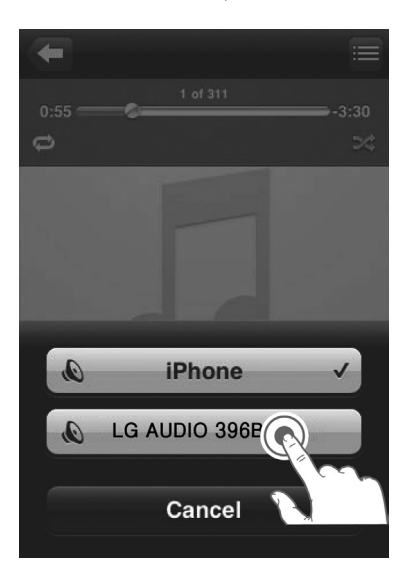

- 4. Zvoľte mediálny súbor a spusťte prehrávanie.
	- Po chvíli budete z tejto jednotky počuť hudbu.
	- Výstup zvuku môže byť oneskorený v závislosti na prostredí vášho pripojenia a stave siete.

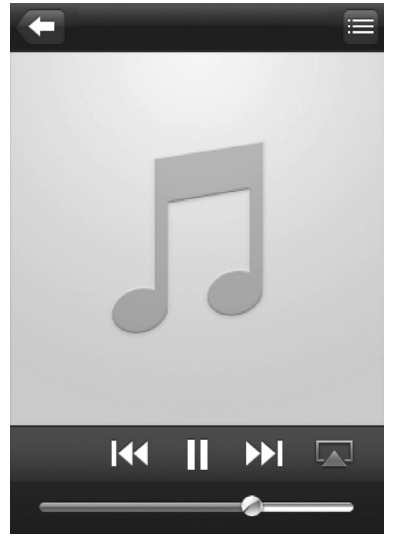

### , Poznámka

Ak po úspešnom nastavení nebudete počuť hudbu, vykonajte vo svojom zariadení iPod touch/iPhone/iPad jeden z nasledujúcich krokov:

- Odpojte sa a znova sa pripojte k rovnakému Wi-Fi smerovaču.
- Zatvorte všetky aplikácie spustené na pozadí.
- Vypnite a znova zapnite svoje zariadenie iPod touch/iPhone/iPad.

#### **Vysielanie prúdu údajov z PC/Mac**

- 1. Spusťte aplikáciu iTunes 10.2.2 (alebo vyššia verzia) vo svojom PC/Mac.
- 2. Kliknite na "iTunes" -> "Preferences". (Mac) Kliknite na "Edit" -> "Preferences". (PC) Vyznačte"Allow iTunes audio control from remote speakers" pre "Devices".

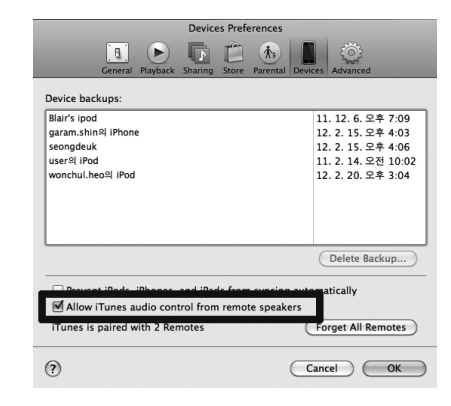

3. V okne kliknite na ikonu AirPlay

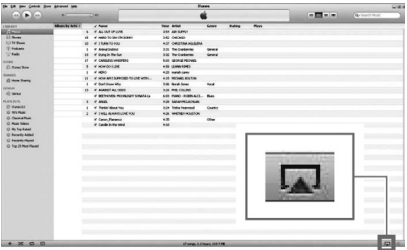

4. Zvoľte "LG AUDIO XXXXXX" (alebo iný vlastný názov) v zozname AirPlay.

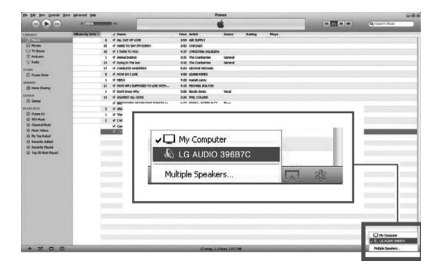

- 5. Zvoľte mediálny súbor a spusťte prehrávanie.
	- Po chvíli budete z tejto jednotky počuť hudbu.
	- Výstup zvuku môže byť oneskorený v závislosti na prostredí vášho pripojenia a stave siete.

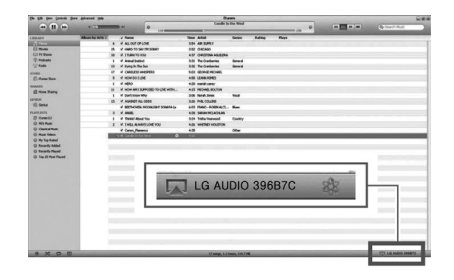

### **D** Poznámka

- Keď vysielate prúd zvukových údajov zo svojej knižnice iTunes v PC/Mac, môžete zvoliť viac než jedno zariadenie (ak je k dispozícii) s aktivovanou funkciou AirPlay v kroku 3 na súčasné vysielanie prúdu hudobných údajov zo všetkých zariadení.
- Ak používate staršiu verziu aplikácie iTunes ikona AirPlay môže byť  $\widehat{\mathcal{Z}}$  namiesto  $\boxed{\blacktriangle}$ .

**2**

## **Používanie USB**

- 1. Zariadenie USB pripojte k portu USB.
- 2. Stlačením **+ FUNCTION** alebo + zvoľte funkciu USB.

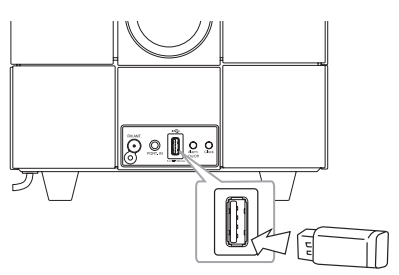

#### , Poznámka

Odpojenie zariadenie USB od prístroja.

- 1. Vyberte inú funkciu/režim.
- 2. Odpojte zariadenie USB od prístroja.

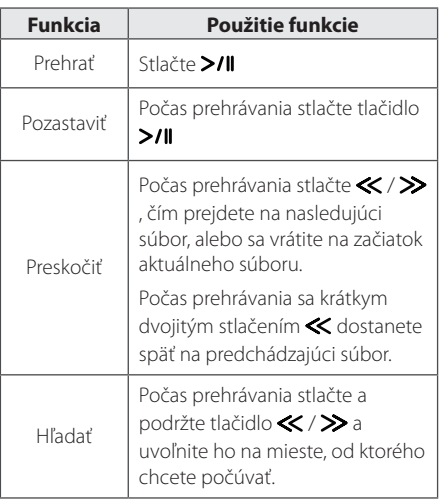

### **D** Poznámka

- y Ak počas prehrávania zmeníte funkciu a následne sa opäť vrátite k funkcii USB, stlačením >/II potom môžete pokračovať v počúvaní hudby od naposledy prehrávaného miesta.
- · Doba prehrávania je zobrazovaná do 59 minút a 59 sekúnd.
- Priečinky/súbory USB sú rozpoznávané nasledujúcim spôsobom.

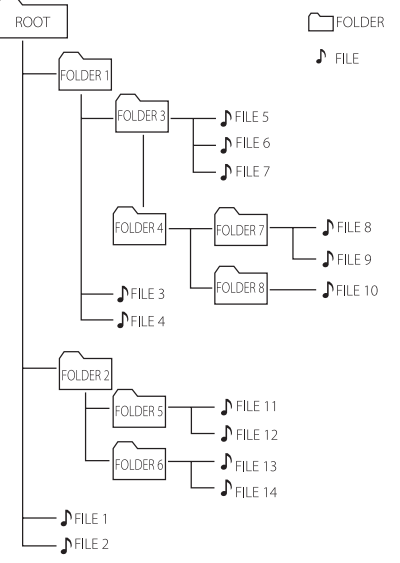

- y Ak sa v priečinku nenachádza žiaden súbor, tento priečinok sa nezobrazí.
- Priečinky budú zobrazované v nasledujúcom poradí;  $ROOT \rightarrow FOLDER 1 \rightarrow FOLDER 3 \rightarrow FOLDER 7$  $\rightarrow$  FOLDER 8  $\rightarrow$  FOLDER 5  $\rightarrow$  FOLDER 6
- Súbory budú prehrávané po jednom od  $\Box$ súboru č.1 po  $\sqrt{ }$  súbor č.14.
- Súbory a priečinky budú uvádzané v takom poradí, v akom boli nahraté, pričom môžu byť v závislosti od podmienok nahrávania uvádzané aj odlišne.
- \*ROOT: Prvá obrazovka ktorú uvidíte, keď počítač rozpozná USB, je "ROOT".

## **Počúvanie hudby z vášho externého zariadenia**

Tento prístroj je možné používať na prehrávanie hudby z rôznych typov externých zariadení. (S týmto prístrojom nie je dodávaný kábel pre prenosné zariadenia.)

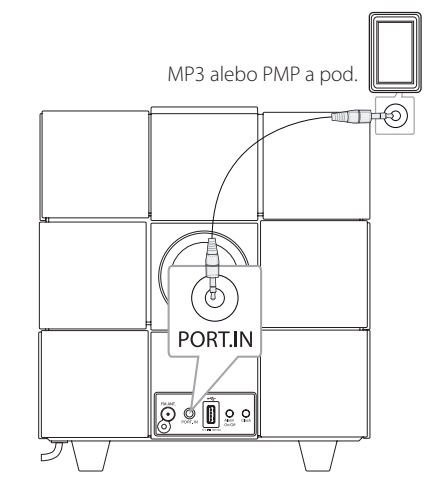

- 1. Externé zariadenie pripojte ku konektoru **PORT. IN** na tomto prístroji.
- 2. Stlačením  $\bigcirc$  zapnite napájanie.
- 3. Stlačením *DFUNCTION* alebo <sup>D</sup> zvoľte funkciu PORT (PORTABLE – prenosné zariadenie).
- 4. Zapnite externé zariadenie a spustite na ňom prehrávanie.

## **Používanie rádia**

## **Pripojenie antény**

Káblovú FM anténu zapojte do konektora pre FM anténu.

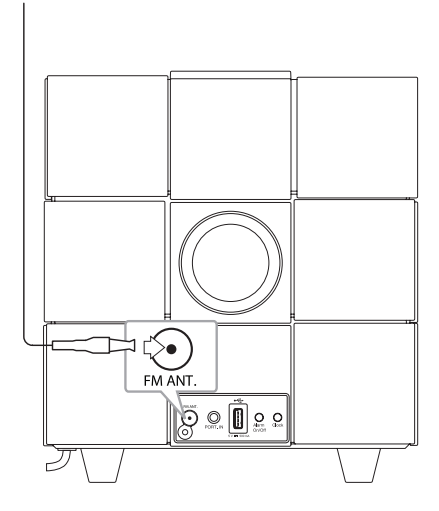

## **Počúvanie rádia**

- 1. Opakovane stláčajte tlačidlo *P***FUNCTION** alebo  $\bigoplus$ , kým sa na ovládacom paneli neobjaví FM. Naladí sa naposledy prijímaná stanica.
- 2. Automatické ladenie : Stlačte a približne na dve sekundy podržte tlačidlo «/ >>, kým sa nezačne meniť ukazovateľ frekvencie, potom tlačidlo pustite. Vyhľadávanie zastane, keď prístroj naladí stanicu.

Ručné ladenie : Opakovane stláčajte «/ >

3. Pomocou tlačidla **-/+** (Hlasitosť) nastavte hlasitosť.

## **Prednastavenie rozhlasových staníc**

Uložiť môžete do 10 prednastavených FM staníc. Pred začatím ladenia je potrebné, aby ste stíšili hlasitosť.

- 1. Opakovane stláčaite tlačidlo **PFUNCTION** alebo  $\bigoplus$ , kým sa na ovládacom paneli neobjaví FM.
- 2. Pomocou tlačidla  $\ll$  /  $\gg$  vyberte požadovanú frekvenciu.
- 3. Stlačte tlačidlo **MEMORY**. Na ovládacom paneli začne blikať číslo predvoľby.
- 4. Pomocou tlačidla **FOLDER/PRESET A/V** vyberte vami požadované číslo predvoľby.
- 5. Stlačte tlačidlo **MEMORY**. Stanica je uložená.
- 6. Na uloženie ďalších staníc zopakujte kroky 2 až 5.

Na výber prednastavenej stanice použite tlačidlo **FOLDER/PRESET A/V** 

## **Odstránenie všetkých uložených staníc**

Stlačte a na dve sekundy podržte tlačidlo **MEMORY**. Začne blikať "CLR". Znovu stlačte tlačidlo **MEMORY**. Všetky uložené stanice sa tak odstránia.

#### , Poznámka

- **•** Ak už bolo vyčerpané nastavenie všetkých predvolených staníc, na chvíľu sa na ovládacom paneli zobrazí "FULL" (PLNÁ) a začne blikať číslo predvoľby.
- **•** Keď sú už prednastavené všetky stanice, ďalšiu stanicu je možné prednastaviť prepísaním predchádzajúcej stanice.
- **•** Prednastavené stanice nie je možné odstraňovať po jednom.

## **Zvýšenie kvality príjmu FM rádia**

Stlačte >/II. Tým zmeníte režim tunera zo stereo na mono a príjem sa tak zvyčajne zlepší.

## **Používanie bezdrôtovej technológie Bluetooth**

#### **O technológii Bluetooth**

Bluetooth® je bezdrôtová komunikačná technológia s krátkym dosahom.

Dosah tejto technológie je do 10 metrov.

(Pri rušení spojenia iným elektronickým vlnením alebo pripojení Bluetooth z iných miestností sa zvuk môže prerušovať.)

Pripojenie jednotlivých zariadení bezdrôtovou technológiou Bluetooth® nie je spoplatňované. Mobilný telefón s bezdrôtovou technológiou Bluetooth® možno ovládať cez Cascade, ak sa na pripojenie použije bezdrôtová technológia Bluetooth®.

Použiteľné zariadenia: mobilný telefón, MP3, notebook, PDA.

#### **Profily Bluetooth**

Aby sa mohla využiť bezdrôtová technológia Bluetooth, zariadenia musia byť schopné interpretovať určité profily. Táto jednotka je kompatibilná s nasledujúcimi profilmi.

A2DP (Advanced Audio Distribution Profile)

## **Počúvanie hudby zo zariadenia Bluetooth**

Pred spustením párovania skontrolujte, či máte na vašom zariadení Bluetooth zapnutú funkciu Bluetooth. Ďalšie informácie nájdete v príručke používateľa vášho zariadenia Bluetooth. Operáciu spárovania stačí uskutočniť raz, opätovne už nie je potrebná.

- 1. Pomocou tlačidla **PFUNCTION** alebo **P** zvoľte funkciu Bluetooth. Na ovládacom paneli sa objaví "BT" a "BT READY".
- 2. Zapnite zariadenie Bluetooth a uskutočnite spárovanie. Pri hľadaní tohto prístroja zariadením Bluetooth sa na displeji zariadenia Bluetooth môže objaviť zoznam nájdených zariadení v závislosti od typu zariadenia Bluetooth. Váš prístroj sa zobrazí ako "LG AUDIO ND8520".
- 3. Zadajte kód PIN. Kód PIN : 0000
- 4. Po úspešnom spárovaní tohto prístroja so zariadením Bluetooth sa na prístroji rozsvieti LED Bluetooth a na ovládacom paneli sa zobrazí "PAIR".

, Poznámka

Niektoré zariadenia Bluetooth môžu mať odlišný spôsob párovania.

5. Počúvajte hudbu. Ak chcete prehrávať hudbu uloženú na zariadení Bluetooth, pokyny nájdete v príručke používateľa zariadenia Bluetooth.

**2**

- Pri rušení spojenia iným elektronickým vlnením môže byť zvuk prerušovaný.
- Ovládanie zariadenie Bluetooth pomocou tohto prístroja nie je možné.
- Párovanie je obmedzené na jedno zariadenie Bluetooth s jedným prístrojom. Viacnásobné párovanie nie je podporované.
- Napriek tomu, že vzdialenosť medzi zariadením Bluetooth a prístrojom je menšia ako 10 metrov, pripojenie Bluetooth sa neuskutoční, ak sa medzi nimi nachádzajú prekážky.
- V závislosti od typu zariadenia sa funkcia Bluetooth možno nebude dať použiť.
- Ak zariadenie Bluetooth nie je pripojené, na ovládacom paneli sa zobrazí "BT" a "BT READY".
- y V prípade elektrickej poruchy v dôsledku použitia zariadení využívajúcich tú istú frekvenciu, ako sú zdravotnícke prístroje, mikrovlnné alebo bezdrôtové zariadenia LAN, sa spojenie preruší.
- y Ak sa niekto postaví a preruší komunikáciu medzi zariadením Bluetooth a prehrávačom, dôjde k prerušeniu spojenia.
- So zväčšujúcou sa vzdialenosťou medzi zariadením Bluetooth a prístrojom sa kvalita zvuku postupne znižuje. Keď vzdialenosť medzi zariadením Bluetooth a prístrojom presiahne pracovný dosah systému Bluetooth, spojenie sa preruší.
- Zariadenie s bezdrôtovou technológiou Bluetooth sa odpojí, keď dôjde k vypnutiu hlavnej jednotky, alebo premiestneniu zariadenia na vzdialenosť väčšiu ako 10 metrov od hlavnej jednotky.
- Ak sa zariadenie Bluetooth odpojí, mali by ste ho znovu pripojiť k vášmu prístroju.

## , Poznámka **Používanie aplikácie Bluetooth**

#### **O aplikácii "LG Bluetooth Remote"**

Aplikácia "LG Bluetooth Remote" obohatí tento prístroj o rad nových funkcií.

Ak chcete využívať ďalšie funkcie, odporúčame, aby ste si prevzali a nainštalovali bezplatnú aplikáciu "LG Bluetooth Remote".

#### Inštalácia aplikácie "LG Bluetooth **Remote" do vášho zariadenia Bluetooth**

1. Aplikáciu "LG Bluetooth Remote" nainštaluite prostredníctvom QR kódu. Na načítanie QR kódu použite skenovací softvér.

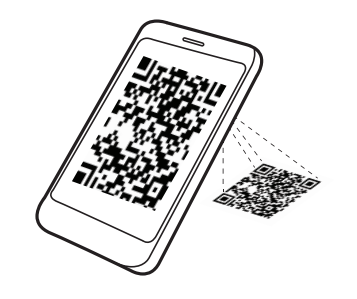

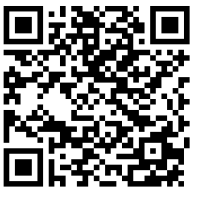

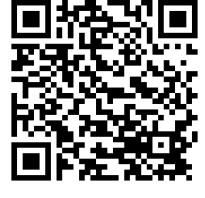

(Android OS) (Apple iOS)

- 2. Ťuknite na ikonu inštalácie.
- 3. Ťuknite na ikonu preberania.

#### $\bigoplus$  Poznámka  $\_$

- Uistite sa, že vaše zariadenie Bluetooth je pripojené na Internet.
- Uistite sa, že vo vašom zariadení Bluetooth je nainštalovaná aplikácia skenovacieho softvéru. Ak nainštalovaná nie je, prevezmite ju z "Apple App Store" alebo "Google Android Market (Google Play Store)".

**2**

#### Inštalácia aplikácie "LG Bluetooth **Remote" pripojením vášho zariadenia iPod touch/iPhone/iPad k tomuto prístroju cez príslušný dok**

- 1. Váš iPod touch/iPhone/iPad zapojte do doku pre iPod/iPhone/iPad. Automaticky sa objaví displej preberania aplikácie "LG Bluetooth Remote" (iba u Apple iOS).
- 2. Ťuknite na ikonu inštalácie.
- 3. Ťuknite na ikonu preberania.

#### **Inštalácia aplikácie "LG Bluetooth**  Remote" cez "Apple App Store" **alebo "Google Android Market (Google Play Store)"**

- 1. Ťuknite na ikonu "Apple App Store" alebo ikonu "Google Android Market (Google Play Store)".
- 2. Do panelu hľadania vpíšte "LG Bluetooth Remote" a spustite vyhľadávanie.
- 3. V zozname výsledkov vyhľadávania nájdite "LG Bluetooth Remote". Ťuknutím na túto položku sa spustí jej preberanie.
- 4. Ťuknite na ikonu inštalácie.
- 5. Ťuknite na ikonu preberania.

#### , Poznámka

- Uistite sa, že vaše zariadenie Bluetooth je pripojené na Internet.
- y Uistite sa, že vaše zariadenie Bluetooth má k dispozícii "Apple App Store" alebo "Google Android Market (Google Play Store)".

#### **Aktivácia funkcie Bluetooth pomocou**  aplikácie "LG Bluetooth Remote"

Aplikácia "LG Bluetooth Remote" vám pomôže pripojiť vaše zariadenie Bluetooth k tomuto prístroju.

- 1. Otvorte aplikáciu "LG Bluetooth Remote" ťuknutím na ikonu aplikácie "LG Bluetooth Remote" nachádzajúcu sa na domovskej obrazovke a vstúpte do hlavnej ponuky.
- 2. Ťuknite na [Setting] a vyberte vami požadovaný prístroj.
- 3. Viac informácií o používaní tejto funkcie získate ťuknutím na [Setting] a [Help].

### **D** Poznámka

- Ak umiestnite svoje zariadenie iPod touch/ iPhone/iPad do doku tejto jednotky, kým je vaše zariadenie iPod touch/iPhone/ iPad pripojené k tejto jednotke pomocou Bluetooth pripojenia, Bluetooth pripojenie bude deaktivované.
- y Ak je prístroj v režime BT a pripojíte k nemu váš iPod touch/iPhone/iPad, po pripojení vášho zariadenia iPod touch/iPhone/iPad k tomuto prístroju cez Bluetooth dôjde k automatickému prepnutiu do režimu IPOD. Ak potom váš iPod touch/iPhone/iPad od prístroja odpojíte, automaticky sa k nemu pripojí cez Bluetooth.
- Bluetooth pripojenie zariadenia iPod touch/ iPhone/iPad nebude aktivované, kým je zariadenie iPod/iPhone/iPad vložené do doku tejto jednotky.
- Tento prístroj nepodporuje viacnásobné párovanie. Ak je už tento prístroj spojený s iným zariadením Bluetooth, dané zariadenie odpojte a pokus potom zopakujte.
- Ak na ovládanie použijete aplikáciu "LG Bluetooth Remote", môžu sa vyskytnúť určité rozdiely medzi touto aplikáciou a dodaným diaľkovým ovládačom. V prípade potreby použite dodaný diaľkový ovládač.
- V závislosti od konkrétneho zariadenia Bluetooth nemusí byť aplikácia "LG Bluetooth Remote" funkčná.
- Aplikácia "LG Bluetooth Remote" pre Apple iOS sa mierne odlišuje od aplikácie "LG Bluetooth Remote" pre OS Android.
- Nadviazané spojenie sa môže prerušiť, ak použijete inú aplikáciu, alebo zmeníte nastavenie pripojeného zariadenia cez aplikáciu "LG Bluetooth Remote". V takom prípade skontrolujte stav pripojenia.

## **Ostatné funkcie**

## **Použitie prístroja ako budíka**

- 1. Uistite sa, že máte správne nastavené hodiny. (Pozrite și časť "Nastavenie hodín" na strane 11.)
- 2. Stlačte a podržte tlačidlo **Alarm On/Off** na zadnom paneli.
- 3. Začnú blikať možnosti výberu zvukového zdroja budíka. (FM (Tuner)/USB/IPOD). Keď práve bliká vami požadovaný zvukový zdroj, vyberte ho pomocou tlačidla >/II. Ak zvolíte režim FM (Tuner), môžete si stlačením «/ > zvoliť stanicu, ktorú chcete nastaviť ako predvolenú; potom ju uložíte stlačením >/II.
- 4. Zobrazí sa nastavenie "ON (Time)". Bliká nastavenie hodín. Pomocou tlačidla « zvoľte hodinu a nastavenie potom uložte stlačením >/II.
- 5. Bliká nastavenie minút. Pomocou tlačidla </a>  $\gg$  zvoľte minútu a nastavenie potom uložte stlačením >/II.
- 6. Bliká nastavenie hlasitosti. Na zmenu hlasitosti použite tlačidlo «/ > a vaše nastavenie potom uložte stlačením tlačidla >/II.

#### , Poznámka

- **•** Funkcia budíka funguje, iba keď je tento prístroj vypnutý.
- **•** Stav tejto funkcie môžete skontrolovať dvojitým stlačením tlačidla **Alarm On/Off** na zadnom paneli.
- **•** Ak chcete nastavenie budíka zmeniť, zopakujte kroky 2–6.

## **Zapnutie a vypnutie funkcie budíka**

Na zapnutie alebo vypnutie funkcie budíka stláčajte opakovane tlačidlo **Alarm On/Off** na zadnom paneli.

- Keď je funkcia budíka zapnutá, zobrazuje sa  $\blacktriangle$ ".
- Keď je funkcia budíka vypnutá,  $\bigoplus$  " sa nezobrazuje.

## **Vypnutie zvonenia budíka**

- Keď budík zvoní, stlačte **Alarm On/Off** na zadnom paneli, alebo stlačte  $\bigcup$ .
- Budík prestane zvoniť, ale nastavenie budíka ostane aktívne.

#### , Poznámka

- **•** Ak na vašom zariadení iPod/iPhone/iPad nemáte nastavený čas, v tom prípade sa synchronizácia nastavenia hodín medzi týmto prístrojom a vaším iPodom/iPhonom/ iPadom neuskutoční.
- **•** Ak odpojíte kábel zo zásuvky, vami vykonané nastavenie budíka nebude uložené.
- **•** Po nastavení hodín môžete nastaviť funkciu budíka.
- **•** Ak do 30 minút od spustenia budíka nestlačíte žiadne tlačidlo, budík sa automaticky vypne.
- **•** Ak máte nastavené hodiny a budík, stlačením tlačidla **Alarm On/Off** môžete skontrolovať ikonu hodín a budíka " $\blacktriangle$ ", aj keď je prístroj v pohotovostnom režime.
- **•** Pri dosiahnutí vami nastaveného času sa prístroj automaticky zapne.

## **Odloženie budenia**

Keď sa spustí budík, ťuknutím na ktorékoľvek miesto na ovládacom paneli vás bude prístroj pomocou tejto funkcie budiť po každých 10 minútach.

Objaví sa "ZZZ" a začne blikať " $\blacktriangle$ ". Na zrušenie funkcie odloženého budenia stlačte **Alarm On/Off** alebo (<sup>1</sup>).

## **Pokračovanie prehrávania**

Prístroj si zapamätá miesto, kde ste stlačili >/II. Keď stlačíte >/II, prehrávanie bude pokračovať ďalej.

## **Opakované alebo náhodné prehrávanie (iba u USB)**

Opakovane stláčajte tlačidlo **CD**. Aktuálny súbor tak bude prehrávaný opakovane alebo náhodne. (ONE/DIR/ALL/RAND(RANDOM)/OFF)

## **Regulátor podsvietenia**

Jedenkrát stlačte tlačidlo **SLEEP**. Intenzita podsvietenia ovládacieho panela sa o polovicu zníži. Tento stav zrušíte opakovaným stláčaním tlačidla **SLEEP** dovtedy, kým nebude podsvietenie ovládacieho panela opäť jasné.

### **Nastavenie časovača vypnutia**

Pri počúvaní hudby alebo rádia vyberte opakovaným stláčaním tlačidla **SLEEP** čas oneskorenia v rozmedzí 10 až 180 minút. Po uplynutí času oneskorenia sa prístroj vypne. (Zobrazovaná hodnota sa bude meniť v poradí 180  $-$  > 150 - > 120 - > 90 - > 80 - > 70 - > 60 - > 50 - > 40 - >  $30 \rightarrow 20 \rightarrow 10$ 

Na zrušenie tejto funkcie stláčajte opakovane tlačidlo **SLEEP** dovtedy, kým sa ovládací panel nerozjasní.

#### , Poznámka

- **•** Čas, ktorý ostáva do vypnutia prístroja môžete skontrolovať stlačením tlačidla **SLEEP**.
- **•** Funkcia vypnutia bude fungovať po použití funkcie stlmenia podsvietenia.

### **Nastavenie režimu zvuku**

Tento systém má viaceré predvolené zvukové priebehy. Vami požadovaný režim zvuku si môžete vybrať tlačidlom **SOUND EFFECT**.

Zobrazované položky ekvalizéra sa môžu odlišovať, v závislosti od zdrojov zvukového signálu a efektov.

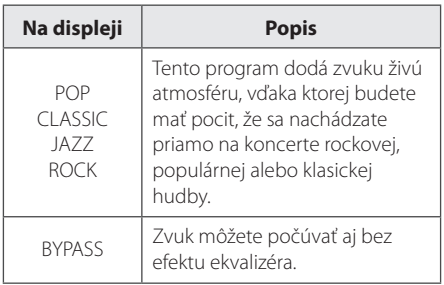

#### , Poznámka

Po prepnutí vstupu a niekedy dokonca aj po zmene zvukového súboru môže vzniknúť potreba obnovenia zvukového režimu.

## **Dočasné vypnutie zvuku**

Stlačením  $\mathbb{R}$  sa zvuk vypne. Funkciu vypnutia zvuku môžete použiť napríklad vtedy, keď potrebujete prijať telefonický hovor. Zároveň sa na ovládacom paneli zobrazí nápis "MUTE". Na zrušenie funkcie vypnutia zvuku stlačte znovu tlačidlo  $\mathbb{R}$ . alebo pomocou tlačidla +/- (Hlasitosť) vykonajte nastavenie hlasitosti.

**2**

## **Riešenie problémov**

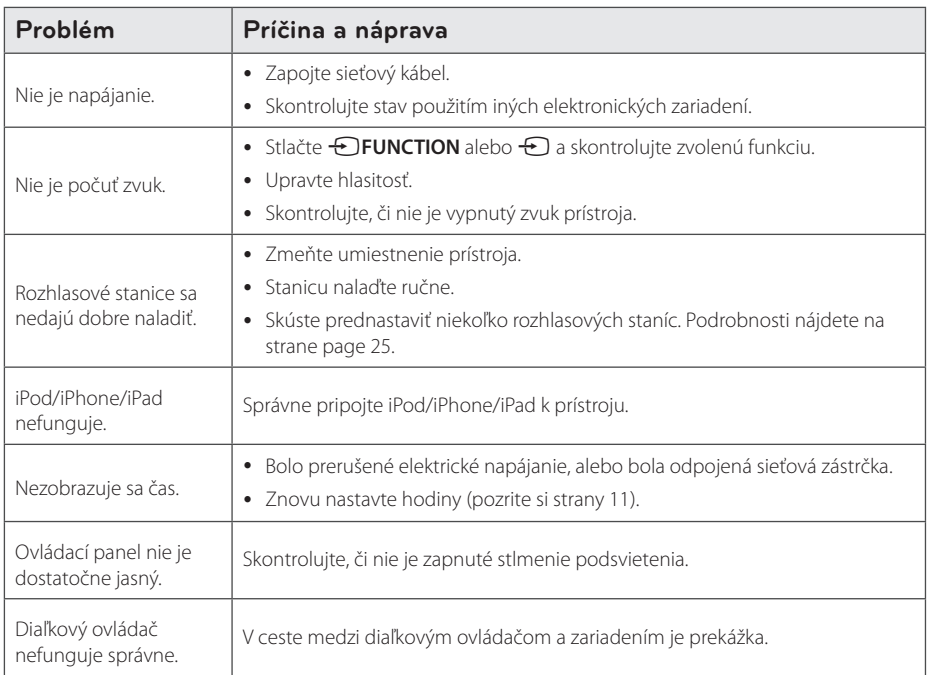

## **Ochranné známky a licencie**

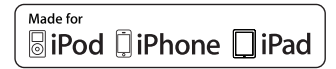

".Made for iPod"...Made for iPhone" a ..Made for iPad" (vyrobené pre iPod/iPhone/iPad) znamená, že elektronické príslušenstvo je špecificky určené na pripojenie k zariadeniu iPod, iPhone alebo iPad a že mu bolo výrobcom pridelené osvedčenie o tom, že spĺňa výkonnostné normy spoločnosti Apple. Spoločnosť Apple nezodpovedá za prevádzkové vlastnosti tohto prístroja ani za jeho súlad s bezpečnostnými normami a právnymi predpismi. Vezmite na vedomie, že použitie tohto príslušenstva s prístrojmi iPod, iPhone, alebo iPad môže mať vplyv na výkon bezdrôtového pripojenia.

### <sup>®</sup> Bluetooth<sup>®</sup>

Bezdrôtová technológia Bluetooth® je systém, ktorý umožňuje rádiové spojenie medzi elektronickými zariadeniami s dosahom max. 10 metrov.

Pripojenie jednotlivých zariadení bezdrôtovou technológiou Bluetooth® nie je spoplatňované. Mobilný telefón s bezdrôtovou technológiou Bluetooth® možno ovládať cez Cascade, ak sa na pripojenie použije bezdrôtová technológia Bluetooth®.

Slovná ochranná známka a logá Bluetooth® sú vlastníctvom spoločnosti Bluetooth® SIG, Inc. a každé použitie týchto známok spoločnosťou LG Electronics podlieha príslušnej licencii.

Ostatné ochranné známky a obchodné názvy sú majetkom ich príslušných vlastníkov.

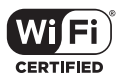

Logo Wi-Fi CERTIFIED je osvedčenie o certifikácii združenia Wi-Fi Alliance.

## **Manipulácia s prístrojom**

#### **Pri preprave prístroja**

Odložte si pôvodnú škatuľu a obalové materiály. Ak potrebujete prístroj odoslať, na zaistenie maximálnej ochrany ho zabaľte tak, ako bol pôvodne zabalený výrobcom.

#### **Vonkajšie povrchy prístroja udržujte čisté**

V blízkosti prístroja nepoužívajte prchavé tekutiny, ako napríklad pesticídové spreje.

Použitie nadmerného tlaku pri utieraní môže poškodiť povrch.

Nenechávajte výrobky z gumy alebo plastov dlhší čas v kontakte so zariadením.

### **Čistenie prístroja**

Na čistenie prehrávača používajte mäkkú, suchú tkaninu. Ak je povrch extrémne znečistený, použite mäkkú tkaninu, mierne navlhčenú v roztoku jemného čistiaceho prostriedku. Nepoužívajte silné rozpúšťadlá, ako je alkohol, benzín alebo riedidlo, pretože by mohli poškodiť povrch prístroja.

## **Technické údaje**

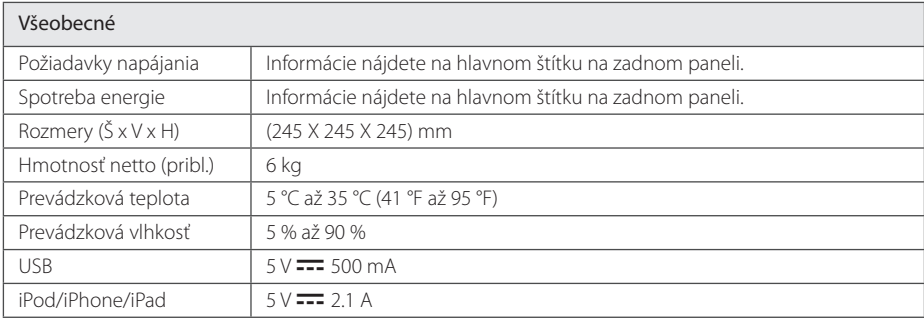

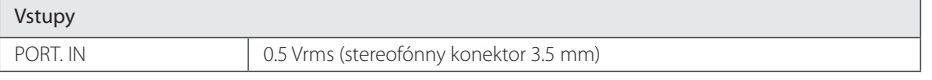

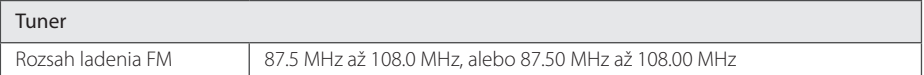

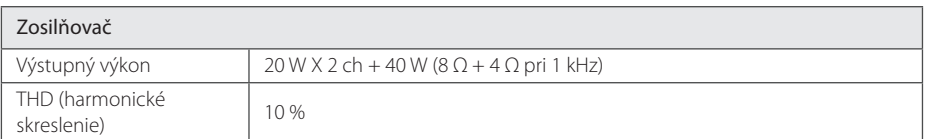

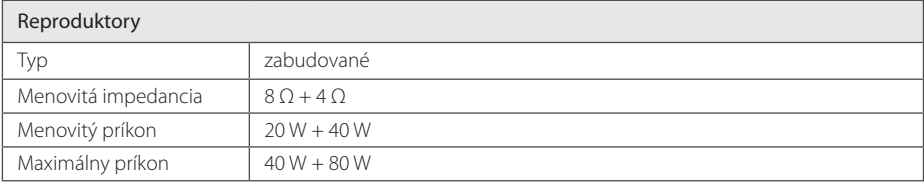

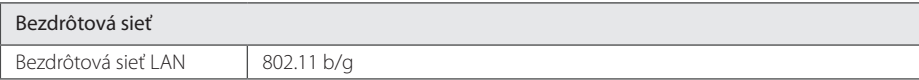

y Vyhotovenie a technické údaje podliehajú zmenám bez predchádzajúceho upozornenia.

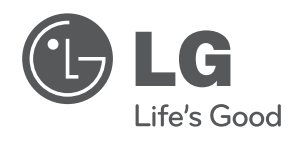